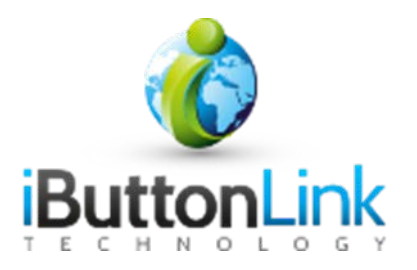

# **T-String™ Guide**

# **Table of Contents**

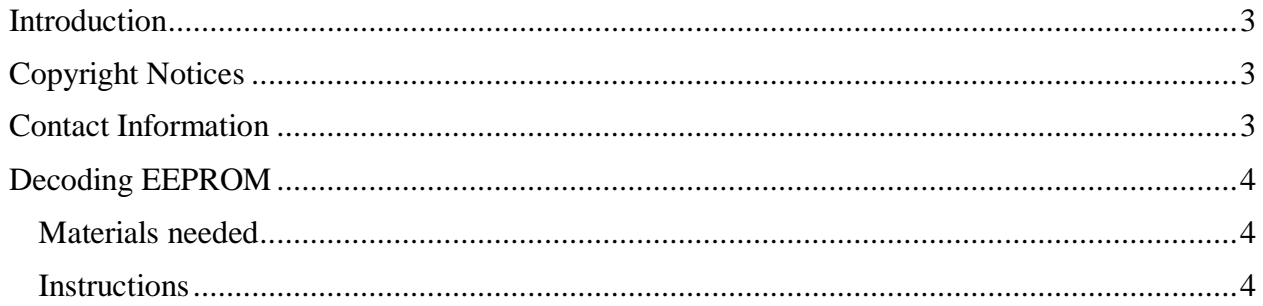

## <span id="page-2-0"></span>**Introduction**

This manual is a guide to "decoding" a T-String's EEPROM. A T-String™ is a 1-Wire slave which contains a set of sensors and an EEPROM which provides information about the sensors. The EEPROM lists the 1-Wire serial numbers of the sensors that are part of the string in order starting at the sensor closest to the RJ-45 plug.

## <span id="page-2-1"></span>**Copyright Notices**

© iButtonLink, LLC All rights are reserved. This document may not, in any form, be reproduced or transmitted without the prior consent from iButtonLink, LLC.

iButton® and 1-Wire® are registered trademarks of Maxim Integrated, San Jose, CA USA

### <span id="page-2-2"></span>**Contact Information**

iButtonLink, LLC Phone: (262) 662-4029 1221 Innovation Drive STE 117 Fax: (262) 436-2403 Whitewater, WI 53190 Email: [info@ibuttonlink.com](mailto:info@ibuttonlink.com)

Website URL: [www.ibuttonlink.com](http://www.ibuttonlink.com/)

#### <span id="page-3-0"></span>**Decoding EEPROM**

The following steps show how to decode a T-String™ EEPROM. The following examples use the free 1-Wire® Viewer package available from Maxim Integrated. To download, please follow this [link.](http://www.maximintegrated.com/products/ibutton/software/1wire/onewireviewer-web-start.cfm)

#### <span id="page-3-1"></span>*Materials needed*

- 1-Wire® Viewer or similar software
- Any 1-Wire® master (such as a LinkUSB, etc)
- A T-String
- A computer

#### <span id="page-3-2"></span>*Instructions*

- 1. Plug the Master into the computer and configure 1-Wire® Viewer
- 2. Plug the T-String™ in to the 1-Wire® master. Your 1-Wire® Viewer should now look similar to this:

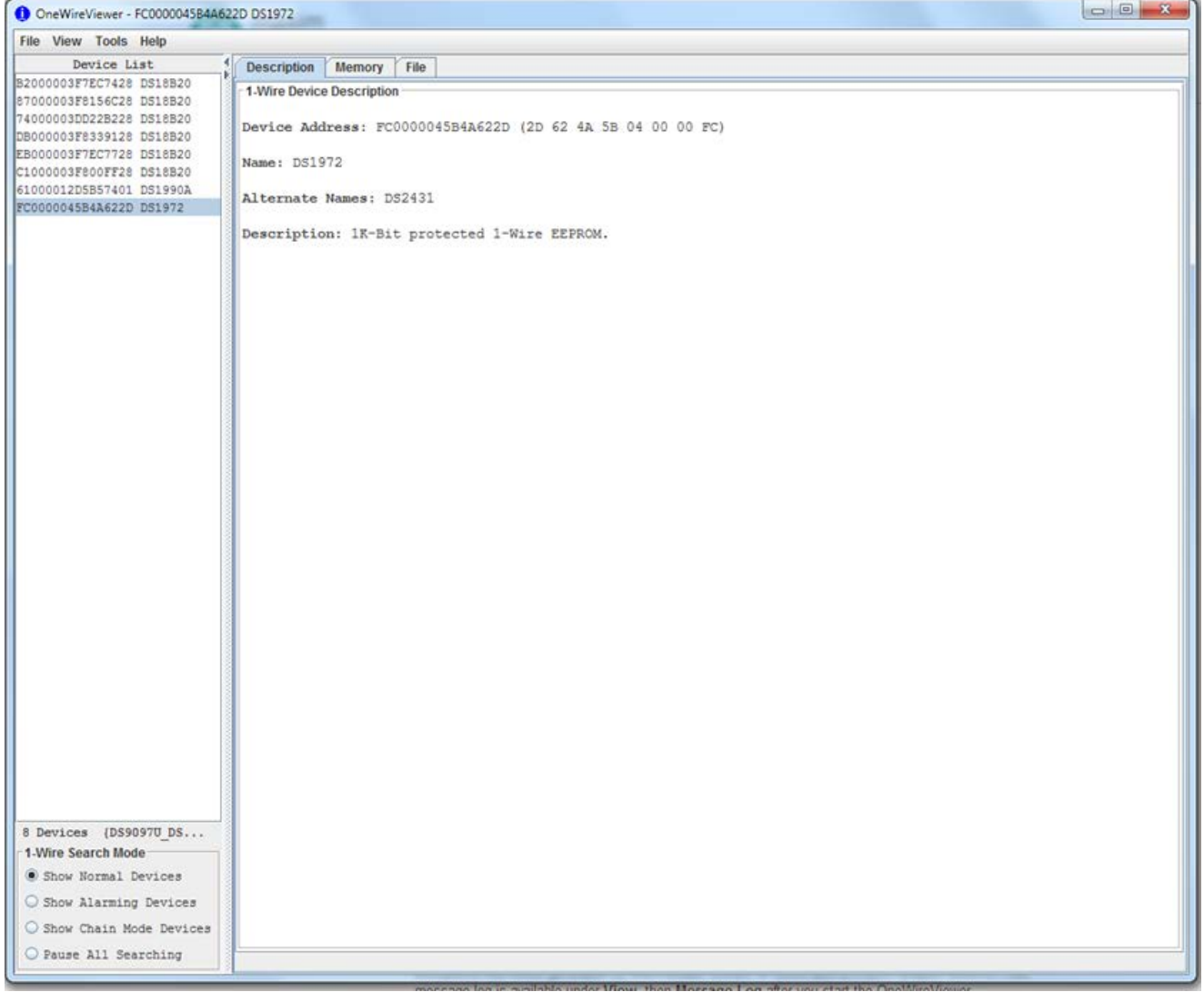

- 3. .On the left-hand side of the screen, you will see a series of 1-Wire® serial numbers. These serial numbers should be:
	- 1 DS18B20 for each temperature sensor on the T-String
	- 1 DS1972 EEPROM
	- If you are using a master with an embedded ID chip: 1 DS1990A (this can be ignored)
- 4. Click on the DS1972 in the left-hand box so that it is highlighted.
- 5. Click on the "Memory" tab at the top of the right-hand box.

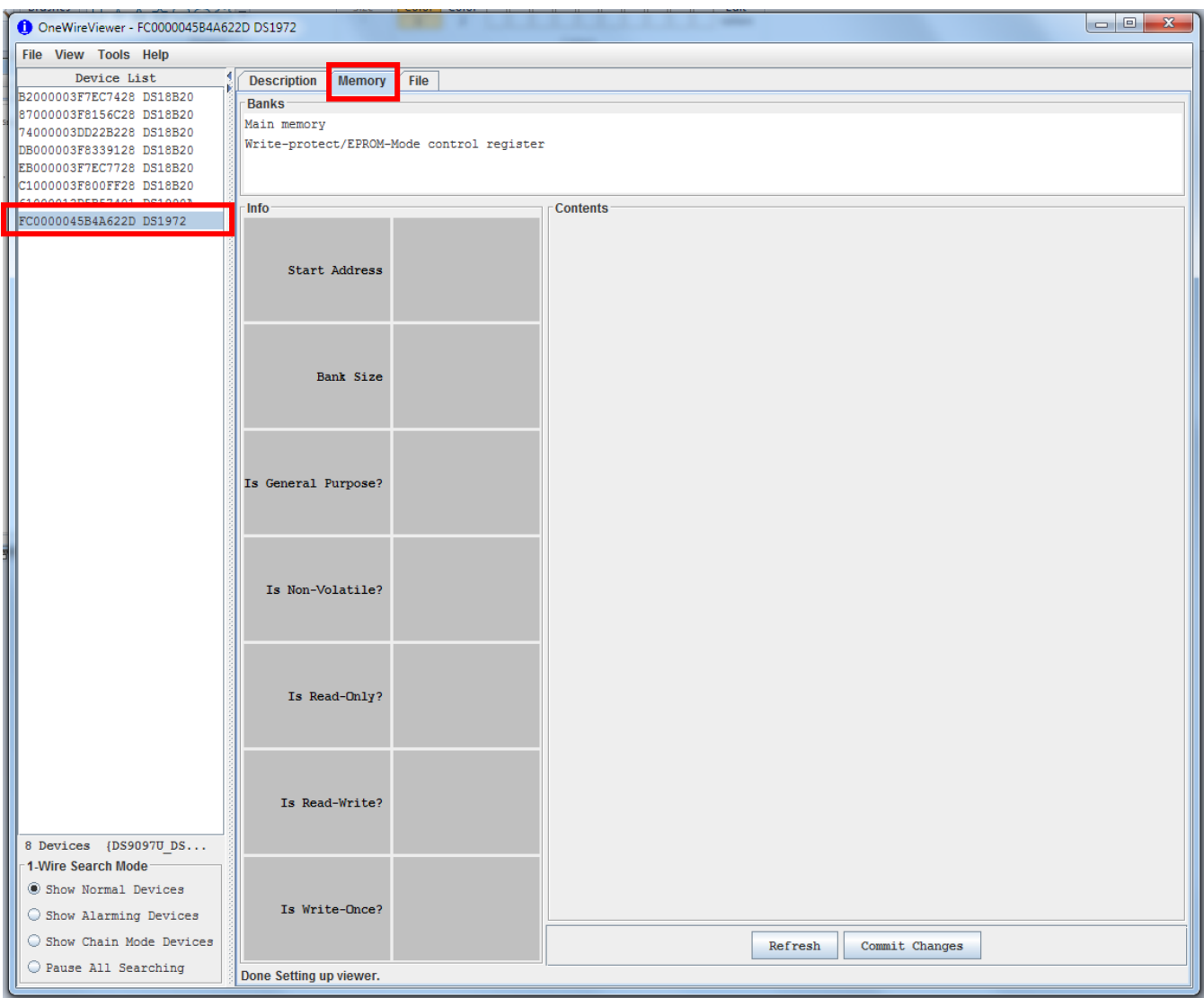

- 6. Click on the words "Main Memory" in box labeled "Banks" in the right-hand pane.
- 7. You will not see the contents of the DS1972 memory. The memory is divided into pages with location zero of each page in the upper left-hand corner. In the image below, page zero, location zero contains the hex value E1.

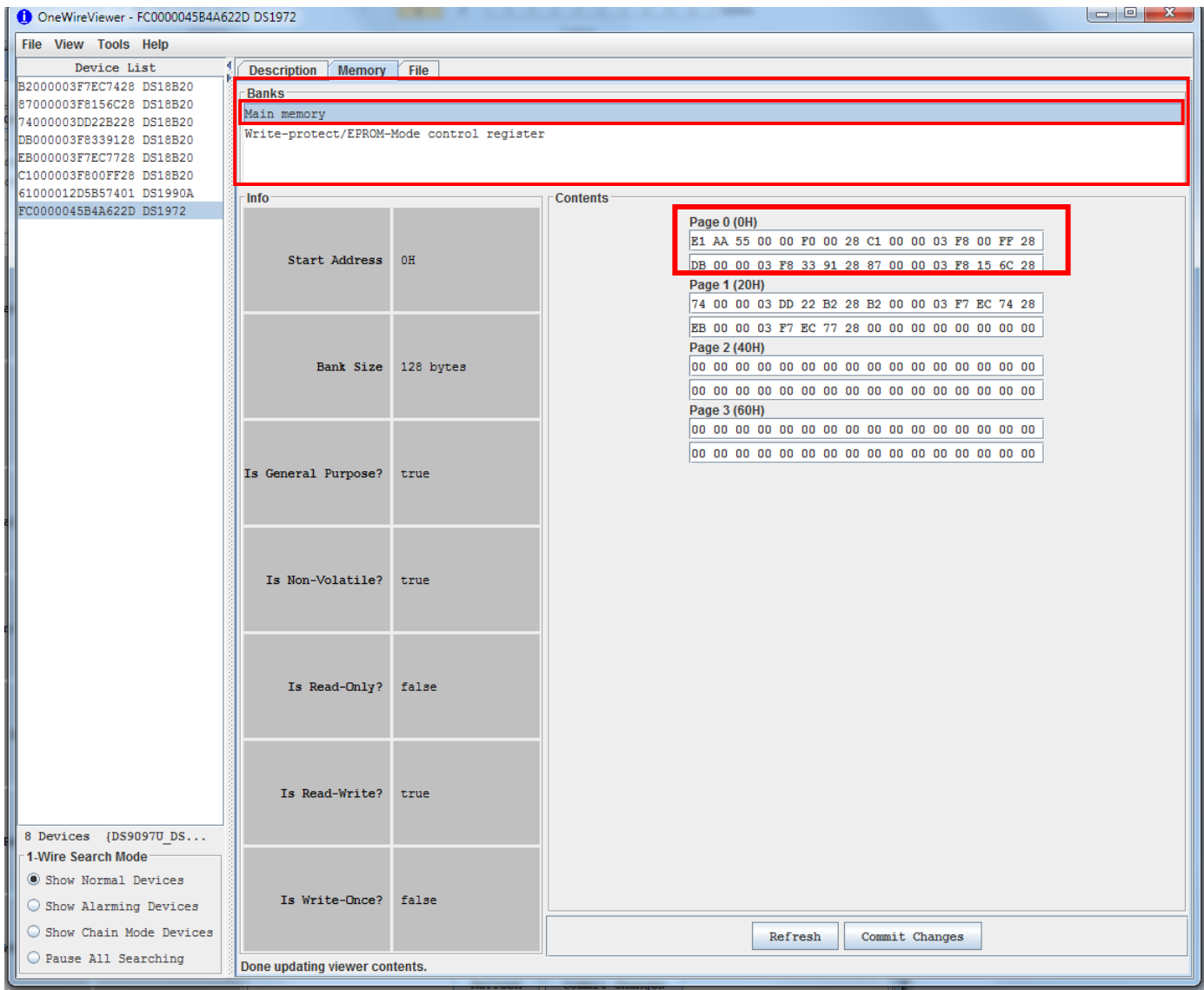

8. The serial numbers of each DS18B20 are listed as follows:

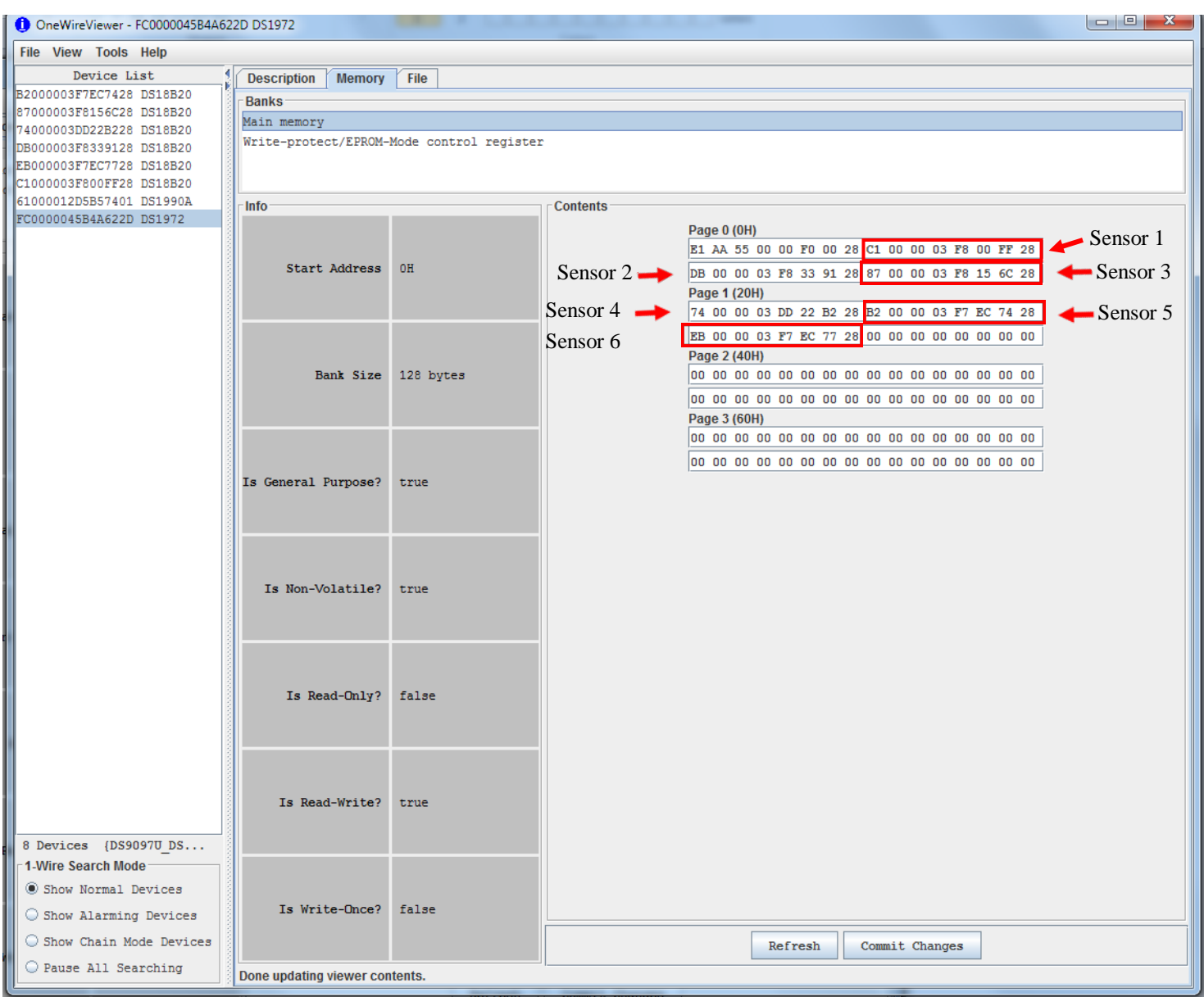

The first 8 bytes of the EEPROM are as follows:

- The first eight bytes contain a T-String™ signature consisting of a checksum, a fixed part, and a random byte.
- $\bullet$  Byte 1 is the checksum
- Bytes 2-7 are fixed  $(AA 55 00 00 F0 00)$
- Byte 8 is randomly generated for uniqueness among T-Strings™

The checksum is calculated using the same algorithm as the 1-Wire device ID checksum. See the DS1990A datasheet for details.

T-String ™ Guide

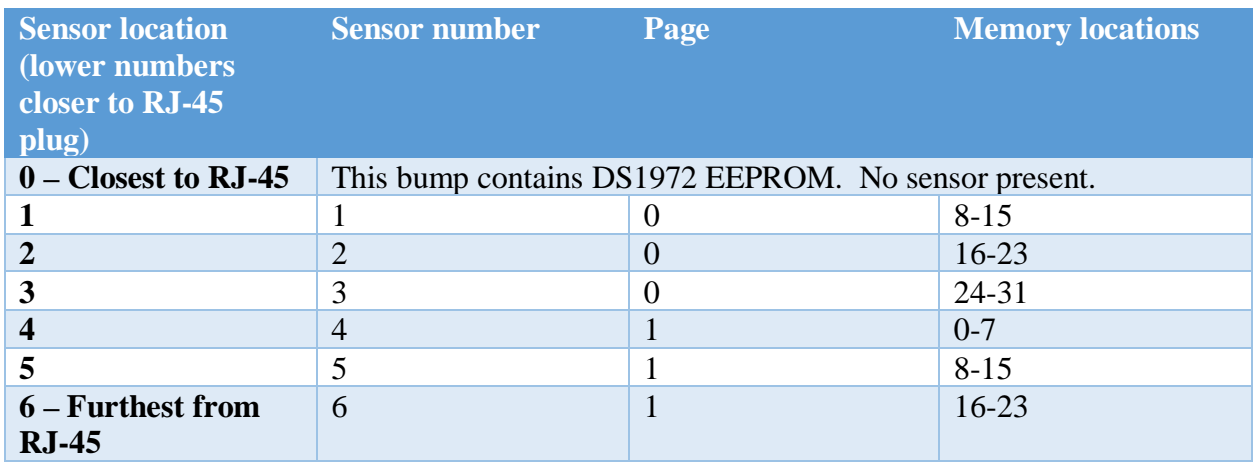

The sensors on the T-String™ are laid out as follows:

Custom T-String™ products may have more, or fewer temperature sensors. The same pattern is used until the memory in the DS1972 is filled.